# Willkommen an der Fakultät für Bauingenieurwesen und Umweltwissenschaften!

Wissenswertes für einen reibungslosen Start an unserer Fakultät

Stand 08.11.2021

der Bundeswehr Universität & München

# Inhaltsverzeichnis

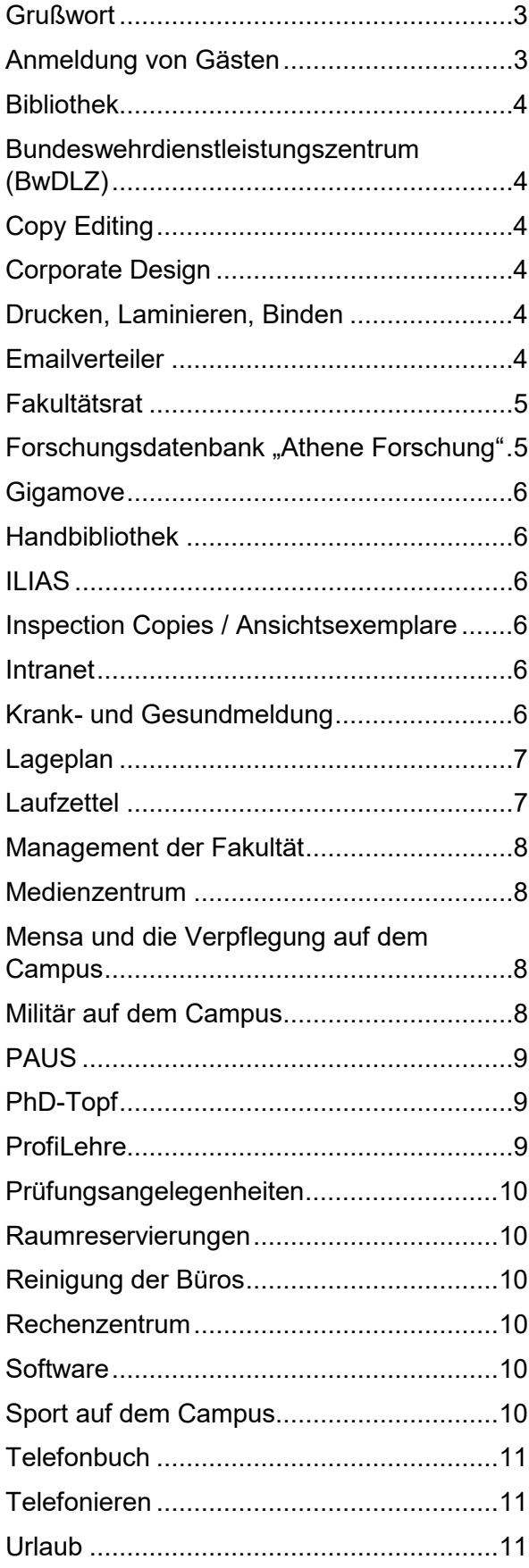

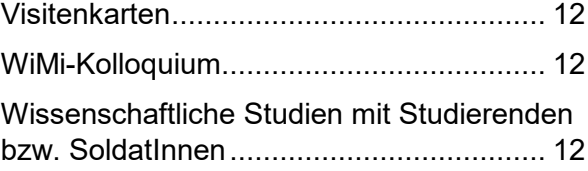

#### <span id="page-2-0"></span>Grußwort

Liebe Kollegin, lieber Kollege,

herzlich willkommen an unserer Fakultät! Wir freuen uns, dass Du da bist. Wir möchten Dir den Start bei uns so einfach wie möglich machen und haben deshalb wichtige AnsprechpartnerInnen unserer Fakultät und Services der Universität in diesem Handbuch zusammengefasst. Die Themen sind dabei alphabetisch geordnet. Obwohl wir uns große Mühe geben, die Informationen korrekt wiederzugeben und auf dem aktuellen Stand zu halten, ist dieses Dokument nur eine Orientierungshilfe. Die jeweils gültigen Regelungen in Ihrer aktuellsten Form findest Du jederzeit iauf den Seiten der Zentralen Verwaltung m Intranet der Uni.

Wenn aus Deiner Sicht in diesem Handbuch noch etwas fehlt, das hilfreich für einen guten Start an unserer Fakultät ist, dann teile uns das gerne mit. Schreibe eine Mail mit Deinem Ergänzungsvorschlag an [matthias.mayr@unibw.de](mailto:matthias.mayr@unibw.de) oder [michael.loibl@unibw.de.](mailto:michael.loibl@unibw.de)

<span id="page-2-1"></span>Mehr Informationen zu unserer Fakultät findest Du auf der Fakultätswebseite: [https://www.unibw.de/bau.](https://www.unibw.de/bau)

#### Anmeldung von Gästen

Wenn Du Gäste oder Forschungspartner auf dem Campus empfangen möchtest, musst Du diese an der Wache anmelden, damit man ihnen Einlass gewährt. Es gibt folgende zwei Möglichkeiten der Anmeldung:

1. E-Mail: Schreibe dazu eine formlose Email an [kasernenoffizier@unibw.de.](mailto:kasernenoffizier@unibw.de) Als Betreff musst Du bereits den Grund für den Besuch mit Datum und Uhrzeit konkretisieren, z.B. "Firmenbesuch Airbus 18.05.18, 09:00 Uhr", "Praktikant Wasserbau 16.04. - 31.05.18", "05.05.18: Lieferung Austauschmotor an MB". Allgemeine Formulierungen wie "Gast für kommenden Dienstag", "Anmeldung Übermorgen" oder "Zugang für die nächsten 2 Wochen" solltest Du vermeiden. In der E-Mail selbst muss der vollständigen Namen des Gastes und ggf. dessen Firma o.ä. und eine telefonische Erreichbarkeit für Rückfragen übermittelt werden. Sofern die Zufahrt zum Innenraum (2. Schranke) erforderlich ist, musst Du das ebenfalls vermerken. Die Zufahrt zur Liegenschaft (1. Schranke) wird grundsätzlich gewährt.

Zur Änderung einer Anmeldung, z.B. Aufnahme eines neuen Lieferanten in eine Daueranmeldung, sende eine entsprechend ergänzte Komplettmeldung an den Kasernenoffizier. Diese wird gegen die bisherige Anmeldung ausgetauscht werden, sodass es nur eine Anmeldung für einen Betreff gibt, z.B. "Baufirmen Umbau Geb. 35" oder "Lieferanten Mensa".

Serienanmeldungen sind nicht möglich. Bitte melde nicht zusammenhängende Termine einzeln.

2. Outlook-Kalender: Anmeldungen kannst du auch mit Hilfe Deines Outlook-Terminkalenders beantragen. Lade hierz[u wache@unibw.de](mailto:wache@unibw.de) als Teilnehmer am Termin ein. Diese E-Mail-Adresse ist ausschließlich hierfür zu nutzen. Sonstige E-Mails an diese Adresse werden nicht bearbeitet.

Es gelten die unter Punkt 1 genannten Grundsätze sinngemäß. Anhänge, wie Namenslisten, können hierbei nicht genutzt werden.

Falls Du mal die Anmeldung vergessen solltest, kannst Du deine Gäste auch persönlich am Haupteingang abholen.

Anfahrtsskizzen für Deine Gäste (mit den öffentlichen Verkehrsmitteln und dem Auto) findest Du hier: <https://www.unibw.de/home/kontakt-anfahrt>

#### <span id="page-3-0"></span>Bibliothek

Die Bibliothek wurde erst im Sommer 2017 fertig renoviert und bietet Dir hilfreiche Services wie bspw. der Kauf von Anschaffungswünschen, "Rent-a-librarian" oder Schulungen zu Literaturverwaltungsprogrammen. Ausführliche Informationen dazu findest Du hier:<https://www.unibw.de/ub>

Um einen Bibliotheksausweis zu erhalten, müssen MitarbeiterInnen ein Anmeldeformular ausfüllen, welches sie in der Bibliothek erhalten und von ihrem/ihrer Vorgesetzten unterzeichnen lassen. Anschließend bringen sie die Anmeldung zurück in die Bibliothek und erhalten einen Ausweis. ProfessorInnen unterschreiben für sich selbst und erhalten direkt in der Bibliothek einen Ausweis.

#### <span id="page-3-1"></span>Bundeswehrdienstleistungszentrum (BwDLZ)

Das BwDLZ betreut und versorgt die Streitkräfte und die Dienststellen der Wehrverwaltung in personeller und materieller Hinsicht. Wie kann Dich das BwDLZ unterstützen? Wenn bspw. Dein Fenster klemmt oder Dein Büroschloss Macken hat, kannst Du einfach dort anrufen und sie werden sich darum kümmern. Die Telefonnummer findest Du über unser internes [Telefonbuch.](#page-10-0) Suche dort einfach nach "BwDLZ".

# <span id="page-3-2"></span>Copy Editing

Übersetzungen von Texten von/in Fremdsprachen werden in Abstimmung mit dem Fremdsprachenzentrum der Universität vom Bundessprachenamt in guter Qualität zur Verfügung gestellt. Bitte beachte, dass dieser Service nur für dienstliche Texte zur Verfügung steht. Schau hierfür einfach mal im Sprachenzentrum vorbei: <https://www.unibw.de/sprachenzentrum>

#### <span id="page-3-3"></span>Corporate Design

Im hochschulöffentlichen Dokumentenbereich findest Du unser Signet (also den offiziellen Schriftzug mit Logo der Universität) in verschiedenen Auflösungen, Vorlagen für Briefe, Präsentationen, Poster (und vieles mehr), und die Farbwerte unserer Corporate Colors.

<https://inhouse.unibw.de/library/campus/vorlagen/corporate-design-1#workspace-documents>  $\rightarrow$  Der Link lässt sich nur öffnen, wenn Du mit dem Campusnetz verbunden bist.

#### <span id="page-3-4"></span>Drucken, Laminieren, Binden

Wenn Du Druckaufträge der besonderen Art (z. B. Posterdruck, Broschüren oder Flyer) vorliegen hast, so kannst Du das entsprechende Dokument bequem an [support@unibw.de](mailto:support@unibw.de) als PDF schicken oder direkt die jeweiligen Drucker ansteuern und am nächsten Tag in der Druckausgabe des Rechenzentrums abholen.

Auch das Laminieren von Blättern und das Binden von Dokumenten ist kein Problem. Außerdem kannst du dir eigene Visitenkarten drucken lassen.

<span id="page-3-5"></span>Details findest Du hier: [https://www.unibw.de/rz/hilfe/drucken\\_und\\_weiterverarbeitung](https://www.unibw.de/rz/hilfe/drucken_und_weiterverarbeitung)

#### Emailverteiler

In der folgenden Tabelle findest Du praktische Emailverteiler, die Dir Deine Arbeit hoffentlich ein bisschen erleichtern:

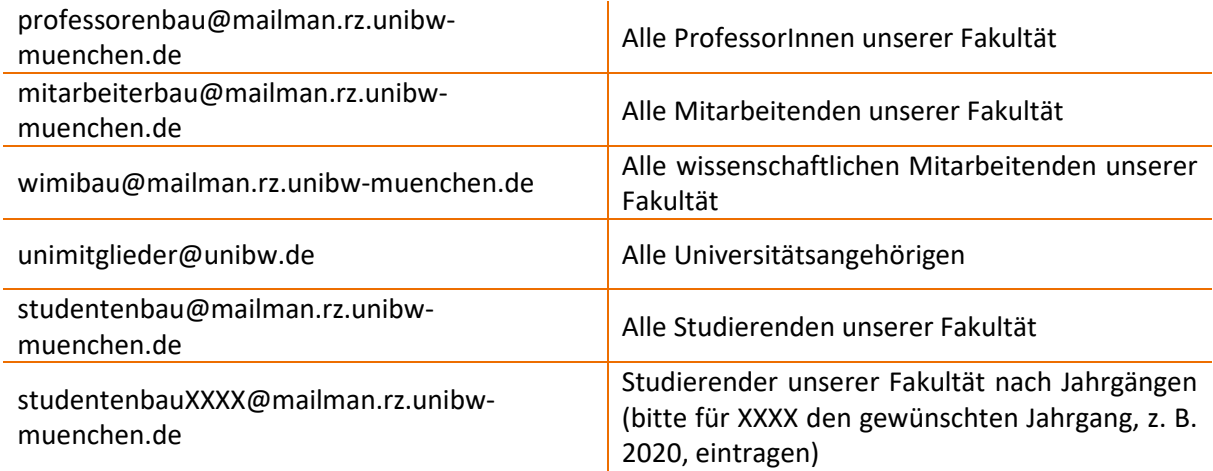

Weitere Informationen sowie eine Liste mit allen Verteilern findest Du hier: <https://www.unibw.de/rz/dienste-und-leistungen/e-mail/e-mail-listen>

# <span id="page-4-0"></span>Fakultätsrat

Der Fakultätsrat ist von Oktober 2020 bis September 2022 folgendermaßen besetzt:

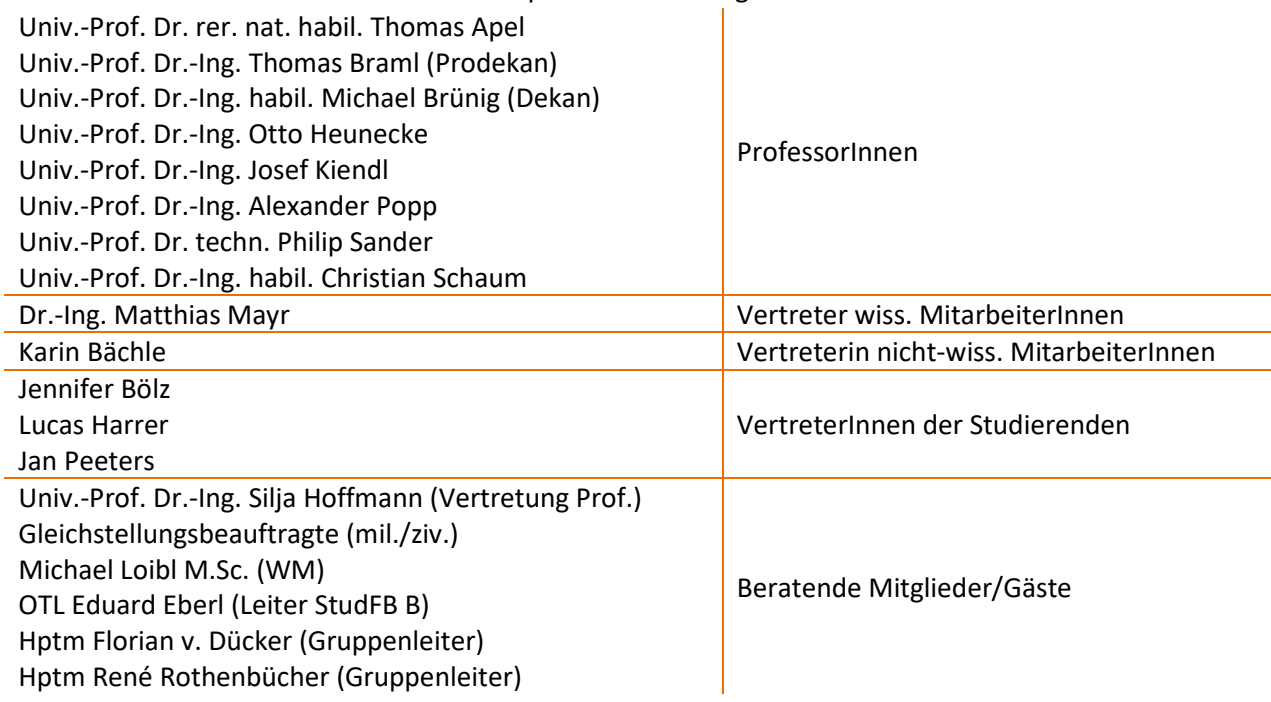

Die Sitzungen des Fakultätsrats finden monatlich statt. Ausgenommen ist die Sommerpause (Juli-September).

#### <span id="page-4-1"></span>Forschungsdatenbank "Athene Forschung"

Falls Du über Publikationen verfügst, sollst Du diese nach der Veröffentlichung in unsere Forschungsdatenbank "Athene-Forschung" einpflegen. Dies gilt insbesondere für Publikationen, die im Rahmen Deiner Tätigkeit an unserer Fakultät entstehen.

Publikationen, die in "Athene Forschung" eingetragen sind, werden z. B. bei den ProfessorInnen bei der Leistungszulage berücksichtigt. Außerdem kannst Du dann auf Deiner persönlichen UniBw-Website automatisch eine Publikationsliste erzeugen.

<span id="page-5-0"></span>Informationen dazu gibt es unte[r https://athene-forschung.unibw.de.](https://athene-forschung.unibw.de/)

#### Gigamove

Das Portal Gigamove [\(https://gigamove.rz.rwth-aachen.de\)](https://gigamove.rz.rwth-aachen.de/) bietet allen Angehörigen der Universität die Möglichkeit, große Dateien mit Außenstehenden zu teilen oder Dateien von diesen anzufordern. Für die Anmeldung ist Deine RZ-Kennung notwendig.

#### <span id="page-5-1"></span>Handbibliothek

ProfessorInnen sowie WiMis haben die Möglichkeit, eine eigene Handbibliothek anzulegen. Stelle hierfür einen Anschaffungswunsch bei der Bibliothek und vermerke, dass das Werk für Deine Handbibliothek bestimmt ist.

Beachte: Werke Deiner Handbibliothek sind für alle UniBw-Angehörigen ausleihbar. Weitere Infos dazu findest Du unter: [https://www.unibw.de/ub/zielgruppen/handbibliothek-hbd.](https://www.unibw.de/ub/zielgruppen/handbibliothek-hbd)

#### <span id="page-5-2"></span>ILIAS

ILIAS ist die universitätsweite Lernplattform, auf der Du digitale Lehr- und Lernmaterialien für Deine Studierenden bereitstellen kannst. Es besteht auch die Möglichkeit, dort Lernmodule, Wikis oder Foren zu erstellen. Zur Anmeldung benötigst Du Deine RZ-Kennung:<http://ilias.unibw.de/>

# <span id="page-5-3"></span>Inspection Copies / Ansichtsexemplare

Für alle Dozierenden gibt es die Möglichkeit, sogenannte Inspection Copies / Ansichtsexemplare von Büchern bei wissenschaftlichen Verlagen anzufordern. Dies bietet beispielsweise SAGE [\(https://uk.sagepub.com/en-gb/eur/request-inspection-copies\)](https://uk.sagepub.com/en-gb/eur/request-inspection-copies) oder Pearson [\(https://www.pearson.com/uk/forms/he/request-your-inspection-copy-2.html\)](https://www.pearson.com/uk/forms/he/request-your-inspection-copy-2.html) an. Deine KollegInnen kennen sicher noch weitere für Deinen Fachbereich passende Verlage.

#### <span id="page-5-4"></span>Intranet

Im Intranet findest Du alle Zuständigkeiten, Personen und Dokumente (z. B. Anträge) der Zentralen Verwaltung. Viele der in diesem Dokument bereit gestellten Links führen Dich zu konkreten Inhalten im Intranet. Zudem kann man sich dort über aktuelle Nachrichten und Meldungen der Uni informieren. Wenn Du uniweit arbeiten möchtest, kannst Du Dir auch einen individuellen Arbeitsraum dort anlegen. Für die Anmeldung ist Deine RZ-Kennung notwendig[: https://inhouse.unibw.de](https://inhouse.unibw.de/)

#### <span id="page-5-5"></span>Krank- und Gesundmeldung

*Krankmeldung:* Wenn Du krankheitsbedingt nicht arbeiten kannst, musst Du Dich bereits am ersten Tag bei Deiner Vorgesetzten bzw. Deinem Vorgesetzten krankmelden. Hierzu schreibst Du eine formlose Mail an Deine bzw. Deinen Vorgesetzten (und ggf. Euer Sekretariat in cc). Das Sekretariat kümmert sich dann um Deine Krankmeldung an der Uni. Wenn Du Dich selbst krank melden möchtest, findest Du das entsprechende Formular im Intranet der UniBw M: [https://inhouse.unibw.de/library/zentrale](https://inhouse.unibw.de/library/zentrale-verwaltung/formulare/krankheit/krankmeldung.doc/view)[verwaltung/formulare/krankheit/krankmeldung.doc/view](https://inhouse.unibw.de/library/zentrale-verwaltung/formulare/krankheit/krankmeldung.doc/view)

Hinweise:

• Eine vom Arzt ausgestellte Arbeitsunfähigkeitsbescheinigung (AU) benötigst Du erst ab dem vierten Krankheitstag. (Achtung: Bei Angestellten werden hierbei die Kalendertage gezählt. Wenn du also über das Wochenende krank bist (z.B. Freitag, Samstag, Sonntag, Montag), dann zählt der Montag bereits als vierter Krankheitstag.)

• Falls du während deines Urlaubs krank wirst, kannst du dich ebenfalls krank melden und erhältst deine Urlaubstage zurück.

*Gesundmeldung:* Am ersten Arbeitstag nach Deiner Krankheit musst du Dich außerdem mit einem weiteren Formular wieder gesund melden. Auch dieses findest Du im Intranet der UniBw M: <https://inhouse.unibw.de/library/zentrale-verwaltung/formulare/krankheit/gesundmeldung.doc/view>  $\rightarrow$ Die Links lassen sich nur öffnen, wenn Du mit dem Campusnetz verbunden bist.

# <span id="page-6-0"></span>Lageplan

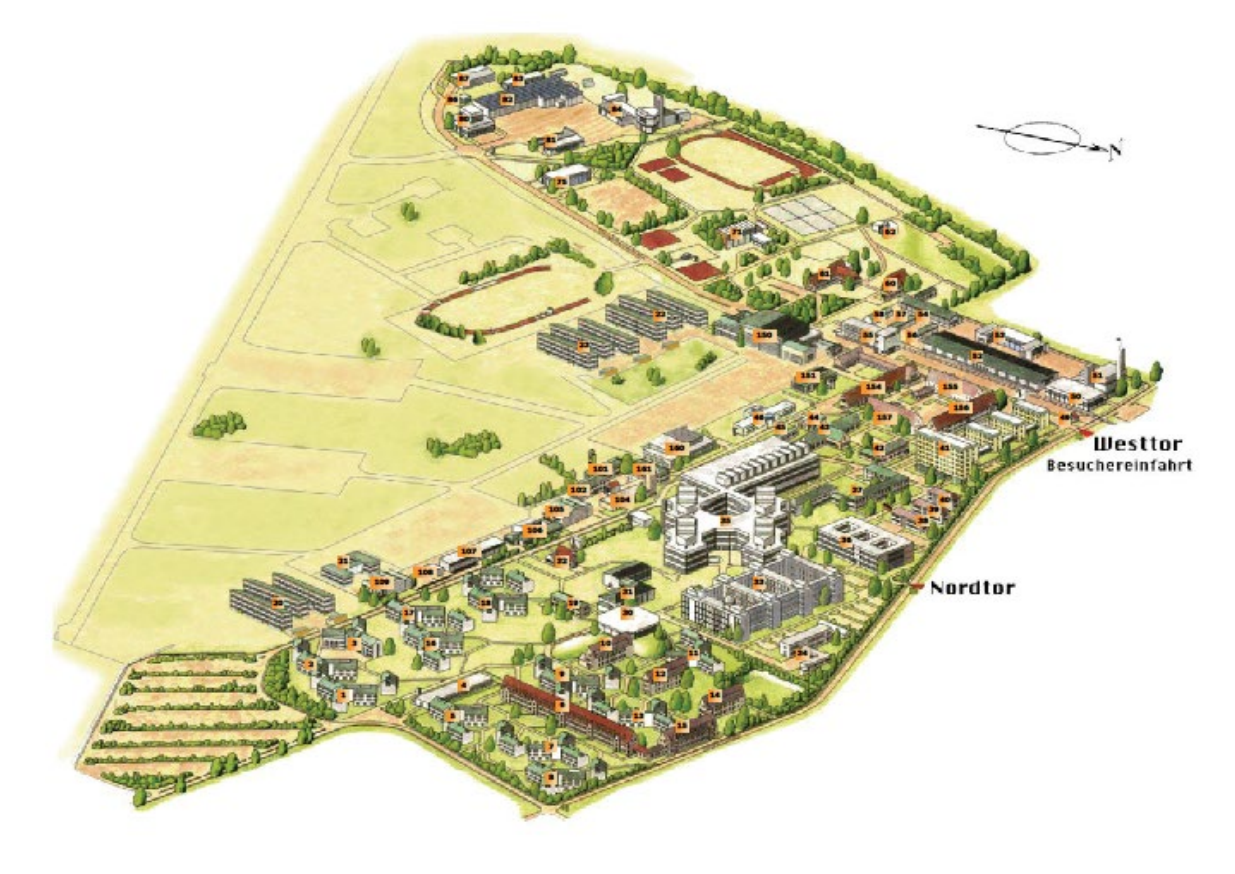

#### <span id="page-6-1"></span>Laufzettel

<span id="page-6-2"></span>Bei Deiner Einstellung erhältst Du einen Laufzettel, auf dem sich verschiedene Stationen befinden, bei denen Du Dich melden und eine Unterschrift holen musst. Bevor du allerdings zur PAUS und zum Rechenzentrum läufst, solltest Du Dir die betreffenden Abschnitte kurz durchlesen. Dann sparst Du Dir einen Weg, wenn Du die unterschriebenen Dokumente direkt beim ersten Mal mitbringst. Bei der Gleichstellungsbeauftragten empfiehlt es sich, vorab telefonisch Termin zu vereinbaren.

# Management der Fakultät

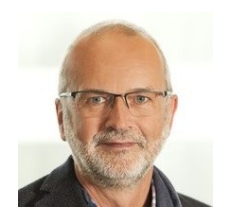

Dekan Prof. Michael Brünig [dekan.bau@unibw.de](mailto:dekan.bau@unibw.de)

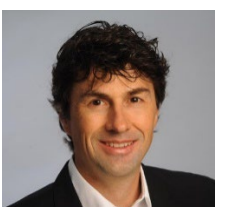

Prodekan Prof. Thomas Braml [thomas.braml@unibw.de](mailto:thomas.braml@unibw.de)

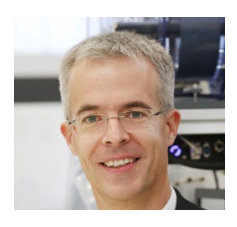

Studiendekan Prof. Christian Schaum [studiendekan@unibw.de](mailto:studiendekan@unibw.de)

#### <span id="page-7-0"></span>Medienzentrum

Das Medienzentrum ist für die mediendidaktische und -technische Unterstützung der Lehre und Forschung an unserer Universität zuständig und kann von allen Universitätsangehörigen genutzt werden. Hier kannst Du nicht nur Geräte wie Kameras und Aufnahmegeräte ausleihen, sondern auch Veranstaltungstechnik. Außerdem gibt es ein eigenes Fernsehstudio, ein Tonstudio und Videoschnittplätze. Und auch für die Produktion eines Films für Forschung, Lehre oder die Öffentlichkeitsarbeit ist das Medienzentrum der richtige Ansprechpartner.

Alles Infos zum Medienzentrum und die notwendigen Formulare bspw. für die Geräteausleihe findest Du hier:<https://www.unibw.de/medz>

# <span id="page-7-1"></span>Mensa und die Verpflegung auf dem Campus

Unser Campus bietet Dir drei verschiedene Locations, um Deinen Hunger zu stillen:

• In der Mensa kannst Du frühstücken, mittag- und abendessen. Das Mittagessen kostet unschlagbare 3,40 €. Hierfür bekommst Du Vorspeisen, Hauptspeisen, Beilagen, Desserts, Getränke und Salate – mit einer Nachschlagmöglichkeit.

Ein Blick auf die aktuelle Speisekarte:<https://www.unibw.de/campusleben/verpflegung/mensa>

- Restaurant Brandl hier kannst Du auch belegte Semmeln und süße Gebäckteile für Zwischendurch kaufen:<https://www.unibw.de/brandl>
- Unicasino dort kannst Du mittags und abends warm essen[: https://unicasino.weebly.com/](https://unicasino.weebly.com/)

#### <span id="page-7-2"></span>Militär auf dem Campus

Anders als an öffentlichen Hochschulen nimmt bei uns das Militär einen hohen Stellenwert ein. Während des Trimesters ist jeden Mittwochnachmittag der sog. Militärische Nachmittag in den Stundenplänen gesetzt. Zu dieser Zeit finden in der Regel keine akademischen Veranstaltungen, sondern militärische Übungen (z. B. Marschieren, Erste-Hilfe-Kurse, …) für unsere Studierenden statt. Vor allem die Übungen im Erste Hilfe Bereich sind häufig sehr plastisch und realitätsnah – bitte nicht erschrecken, wenn laut nach Hilfe gerufen wird.

Auf unserem Campus übt die Wache auch das Hausrecht aus – ihren Anweisungen ist also Folge zu leisten.

# <span id="page-8-0"></span>PAUS

Die Pass- und Ausweisstelle befindet sich in Gebäude 155 und hat zu folgenden Zeiten geöffnet:

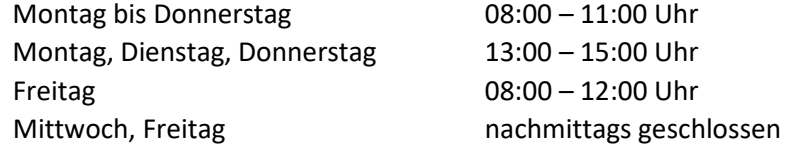

Wenn Du dort zum ersten Mal hingehst, um Deinen Dienstausweis sowie deine Zugangsberechtigung zu beantragen, solltest du folgendes Dokument ausgefüllt und von deinem Vorgesetzten unterschrieben mitnehmen:

<span id="page-8-1"></span>[https://inhouse.unibw.de/library/zentrale-verwaltung/formulare/pass-und-ausweisstelle/01-antrag](https://inhouse.unibw.de/library/zentrale-verwaltung/formulare/pass-und-ausweisstelle/01-antrag-zutrittsberchtigung-unibw-muenchen.pdf/view#workspace-documents)[zutrittsberchtigung-unibw-muenchen.pdf/view#workspace-documents](https://inhouse.unibw.de/library/zentrale-verwaltung/formulare/pass-und-ausweisstelle/01-antrag-zutrittsberchtigung-unibw-muenchen.pdf/view#workspace-documents)

# PhD-Topf

Die UniBw verfügt über zwei Fördertöpfe für NachwuchswissenschaftlerInnen. Davon ist einer der PhD-Reisetopf. Über den PhD-Reisetopf können Konferenz- und Forschungsreisen für wissenschaftliche MitarbeiterInnen gefördert werden, die in direktem Zusammenhang mit der Dissertation oder Habilitation stehen. Du kannst diesen Topf als wissenschaftliche/r MitarbeiterIn pro Jahr einmal in Anspruch nehmen. Die Beantragung ist sehr simpel. Das ausgefüllte Antragsformular muss von Dir, Deinem Professor und einem der WiMi-Vertreter im Fakultätsrat unterschrieben werden und dann an die Betreuerin des PhD-Reisetopfes weitergeleitet werden.

Ausführliche Informationen findest Du hier:

[https://www.unibw.de/forschung/nachwuchsfoerderung/foerderung\\_qualifizierung](https://www.unibw.de/forschung/nachwuchsfoerderung/foerderung_qualifizierung)

Der zweite Topf dient dem Zuschuss von Druckkosten, also einer anteiligen Finanzierung von Veröffentlichungen (z. B. Dissertationen, Habilitationen, Abschlussarbeiten).

Allgemeine Informationen über die Nachwuchsförderung an der UniBw M können hier nachgelesen werden: https://www.unibw.de/forschung/nachwuchsfoerderung/

Spezifische Angebote der Nachwuchsförderung an unserer Fakultät sind hier zusammengefasst: <https://www.unibw.de/bau/nachwuchsfoerderung/nachwuchsfoerderung>

# <span id="page-8-2"></span>ProfiLehre

Im Verbund ProfiLehrePlus haben sich die hochschuldidaktischen Einrichtungen an allen bayerischen Universitäten zu einem gemeinsamen Weiterbildungsraum zusammengeschlossen. Durch die zentrale Zusammenführung und Systematisierung der einzelnen universitären Weiterbildungsprogramme bietet sich für die Lehrenden (ProfessorInnen und MitarbeiterInnen) ein hoher Mehrwert. Neben den eigenen Kenntnissen und Fähigkeiten werden auch interdisziplinäre bzw. universitätsübergreifende Kontakte gefördert.

Die Veranstaltungen der UniBw sind kostenfrei. Die Veranstaltungen anderer Universitäten kannst Du auch in Anspruch nehmen, es kann jedoch sein, dass diese kostenpflichtig sind.

Informationen zu den entsprechenden Veranstaltungen findest Du hier: <https://www.profilehreplus.de/seminare/>

# <span id="page-9-0"></span>Prüfungsangelegenheiten

Ansprechpartner für alle rechtlichen Prüfungsthemen ist Univ.-Prof. Dr.-Ing. Otto Heuneke. Er ist Vorsitzender des Prüfungsausschusses der Fakultät. Als Mitarbeiterin im Prüfungsamt ist RS'in Andrea Folberth für die Fakultät zuständig.

Auf die Unterlagen zu den einzelnen Prüfungen kann über den Dokumentenserver zugegriffen werden. Sie sind aber nicht allen Mitarbeitern zugänglich. Solltest Du Zugriff darauf brauchen, schreibe Frau Folberth eine E-Mail.

#### <span id="page-9-1"></span>Raumreservierungen

Wenn Du einen Raum für eine Veranstaltung reservieren möchtest, dann hilft Frau Karin Bächle, Mitarbeiterin im Dekanat, gerne weiter.

#### <span id="page-9-2"></span>Reinigung der Büros

Dein Büro wird einmal die Woche von einer Reinigungskraft gereinigt. Das bedeutet, er/sie nimmt Deinen Restmüll mit und wischt den Boden. Für die Entsorgung Deines Papiermülls bist Du selbst verantwortlich. Frage am besten einen Mitarbeitenden auf Deinem Gang, wo Du die nächste Papiertonne findest.

#### <span id="page-9-3"></span>Rechenzentrum

Das Rechenzentrum stellt zentrale IT-Dienste und Netzwerkedienste für alle Mitglieder der Universität zur Verfügung. Eine Übersicht über alle Dienste findest Du hier: [https://www.unibw.de/rz/dienste-und](https://www.unibw.de/rz/dienste-und-leistungen)[leistungen](https://www.unibw.de/rz/dienste-und-leistungen)

Der Support des Rechenzentrums bietet Hilfe, Anleitungen, Tutorials und Unterstützung zu allen IT-Fragen rund um den Campus. Bevor du mit deinem Laufzettel im Rechenzentrum auf der Matte stehst, solltest Du Dich unter<https://nutzer.unibw.de/> registrieren. Das PDF, das dabei erzeugt wird, solltest du einseitig ausdrucken und die erste Seite von Deinem Vorgesetzten unterschrieben mitnehmen. Die Seite mit dem Passwort vor dem ersten Log-In solltest du behalten.

# <span id="page-9-4"></span>Software

Über StudiSoft [\(https://www.studisoft.de/shibboleth/shibdwayf?vi=11\)](https://www.studisoft.de/shibboleth/shibdwayf?vi=11) kannst du verschiedene Software zur dienstlichen Verwendung kostenfrei beziehen. Mehr Infos zu Software und Rahmenverträgen findest Du unter: [https://www.unibw.de/rz/hilfe/hilfe-software.](https://www.unibw.de/rz/hilfe/hilfe-software)

# <span id="page-9-5"></span>Sport auf dem Campus

Unser Campus bietet Dir zahlreiche Möglichkeiten, Dich fit zu halten. Von Fußball über Tennis bis zum Yoga ist alles mit dabei. Hierfür kannst Du sowohl das Angebot des Betrieblichen Gesundheitsmanagements (BGM) als auch das des Sportfördervereins nutzen. Es gibt über den Sportförderverein sogar einen Skiverleih!

Wenn Du die sportlichen Annehmlichkeiten auf dem Campus nutzen möchtest, empfehlen wir Dir eine Mitgliedschaft für 60 € Jahresbeitrag im Sportförderverein: [https://www.unibw.de/campusleben/aktiver](https://www.unibw.de/campusleben/aktiver-campus/sportfoerderverein/index)[campus/sportfoerderverein/index](https://www.unibw.de/campusleben/aktiver-campus/sportfoerderverein/index)

Weitere Hinweise:

• Informationen zum Hochschulsport[: https://www.unibw.de/hochschulsport](https://www.unibw.de/hochschulsport)

- Die Seite des BGM[: https://www.unibw.de/bgm](https://www.unibw.de/bgm)
- Einen Überblick über alle Sportstätten erhältst Du hier:

<https://www.unibw.de/hochschulsport/sportzentrum/sportstaetten-1/sportstaetten>

Viele Angebote sind auch kostenlos nutzbar, wie z.B. das Fitnessstudio oder die Schwimmhalle (mit Sauna). Wir legen Dir allerdings trotzdem ans Herz, dem Sportförderverein beizutreten, um mit Deinem Mitgliedsbeitrag den Erhalt und Ausbau der Sportmöglichkeiten zu unterstützen.

# <span id="page-10-0"></span>**Telefonbuch**

Die Uni verfügt über ein internes Telefonbuch:<https://www.unibw.de/intern-unibwm/phone>  $\rightarrow$  Dieser Link funktioniert nur, wenn Du mit dem Campusnetz verbunden bist.

Über die Suchfunktion kannst Du nicht nur nach Vor- und Nachnamen suchen, sondern auch nach Dienststellen (z. B. Reisestelle oder Urlaubskartei). Die angezeigten Ergebnisse enthalten sowohl Telefonnummern als auch Emailadressen. Insgesamt ist das Telefonbuch ein sehr praktisches Tool, daher empfehlen wir Dir direkt ein Lesezeichen in Deinem Browser damit einzurichten.

Die Einträge im Telefonbuch werden nicht automatisch erstellt. Unter dem genannten Link kann man auch seine Kontaktdaten hinzufügen, ändern oder entfernen lassen.

# <span id="page-10-1"></span>Telefonieren

Im Telefonnetz an der UniBw M gibt es ein paar kleine Besonderheiten:

- Für hausinterne Anrufe, z. B. in der Universitätsverwaltung oder bei einem Kollegen am Institut, kannst Du direkt die vierstellige Durchwahl wählen, d.h. die letzten vier Ziffern der Telefonnummern.
- Für Anrufe nach außerhalb musst Du vor die Nummer immer zwei Nullen vorwählen, also auch vor eine Ortsvorwahl, was dann zu drei Nullen zu Beginn der Telefonnummer führt. Anrufe in München (Ortsvorwahl 089) benötigen keine Ortsvorwahl. Die Münchner Nummer 1234567 erreichst Du also unter 00-1234567. Für Anrufe in ein anderes Ortsnetz, z.B. an die andere Bundeswehr-Universität in Hamburg (Ortsvorwahl 040), musst Du also 00-040-xxx wählen.
- Möchtest Du ins Ausland telefonieren, kannst Du die Nummer nicht direkt anwählen, da unsere Telefone (bis auf genehmigte Ausnahmen) nicht für Auslandstelefonate freigeschaltet sind. Stattdessen wählst Du die "88", die Dich zur zentralen Telefonvermittlung der Bundeswehr verbindet. Dem Mitarbeitenden dort gibst Du dann die Nummer im Ausland, die Du anrufen möchtest. Du wirst dann direkt verbunden.

# <span id="page-10-2"></span>Urlaub

Im öffentlichen Dienst wird häufig von Erholungsurlaub gesprochen. Den entsprechenden Antrag findest Du hier: [https://inhouse.unibw.de/library/zentrale-verwaltung/formulare/urlaubsantrag/antrag-auf](https://inhouse.unibw.de/library/zentrale-verwaltung/formulare/urlaubsantrag/antrag-auf-erholungsurlaub_formular.pdf/view#workspace-documents)erholungsurlaub formular.pdf/view#workspace-documents → Dieser Link funktioniert nur, wenn Du mit dem Campusnetz verbunden bist.

Um Urlaub zu beantragen, fülle diesen Antrag aus und lasse ihn von Deinem/r Vorgesetzte/n unterzeichnen. Schicke den Antrag anschließend per Hauspost an ZV II.1 (für Beamte) oder ZV II.2 (für Angestellte). Wenn Du Deinem Antrag auch noch die entsprechende Anlage beifügst, wird Dir übermittelt, wie viele Urlaubstage Du noch hast.

ProfessurinhaberInnen müssen keinen Urlaubsantrag stellen. Der Erholungsurlaub ist (vorzugsweise) in der vorlesungsfreien Zeit zu nehmen.

#### <span id="page-11-0"></span>Visitenkarten

Über das vom Rechenzentrum zur Verfügung gestellte Formular kannst Du Dir Visitenkarten (einseitig und zweiseitig) drucken lassen. Bereits am nächsten Tag kannst Du diese im Rechenzentrum in der Druckausgabe abholen.

Das konkrete Vorgehen kannst Du hier nachlesen: [https://www.unibw.de/rz/hilfe/drucken\\_und\\_weiterverarbeitung/drucken/visitenkarten](https://www.unibw.de/rz/hilfe/drucken_und_weiterverarbeitung/drucken/visitenkarten)

#### <span id="page-11-1"></span>WiMi-Kolloquium

In regelmäßigen Abständen findet das WiMi-Kolloquium der Fakultät Bau statt. Dieses soll einen Rahmen bieten, um sich mit den MitarbeiterInnen der anderen Institute der Fakultät zu vernetzen und eventuell gemeinsame Forschungsschnittstellen zu finden. In der Regel tragen MitarbeiterInnen verschiedener Institute Ausschnitte aus ihrer Forschungstätigkeiten vor. Im Anschluss gibt es dann immer noch die Gelegenheit, sich mit den Vortragenden und anderen Zuhörern bei einer Brotzeit über die Vorträge oder andere Themen auszutauschen.

Das WiMi-Kolloquium ist aktuell auf unbestimmte Zeit ausgesetzt. Falls Du ein besonderes Interesse daran hättest, melde Dich gerne bei WiMi-Vertretern.

#### <span id="page-11-2"></span>Wissenschaftliche Studien mit Studierenden bzw. SoldatInnen

Für wissenschaftliche Umfragen innerhalb der Bundeswehr gibt es die Vorschrift A-2710/1. Diese regelt empirische Untersuchungen in der Bundeswehr grundsätzlich. Die Kriterien für eine empirische Untersuchung finden sich unter Punkt 3. Innerhalb der UniBw M gilt die Sonderregelung, dass Befragungen im Rahmen des Studiums ohne extra Genehmigung des BMVg erlaubt sind.

Als Ansprechpartner im BMVg für erforderliche Genehmigungen ist derzeit zuständig: Dr. Thomas Bulmahn[, bmvgfueskiii3@bmvg.bund.de](mailto:bmvgfueskiii3@bmvg.bund.de) bzw[. ThomasBulmahn@bmvg.bund.de](mailto:ThomasBulmahn@bmvg.bund.de) FüSK III 3 Stauffenbergstraße 18 10785 Berlin Tel: 030-1824-24829 Fax: 030-1824-3354835

Um eine Genehmigung zu erhalten, muss ein Antrag beim BMVg mit ausformuliertem Fragebogen und Projektskizze (mit Forschungsfrage, Forschungsdesign und methodischem Vorgehen) gestellt werden. Es folgt eine Mitprüfung der OrgBereiche, welche von der Umfrage betroffen sind (diese haben ca. 10 Tage Zeit sich zu äußern). Sollte Unterstützung bei der Stichprobenziehung usw. benötigt werden, sind weitere Anträge nötig.

Bei empirischen Studien, bei denen Bundeswehrangehörige außerhalb der UniBw M befragt werden, ist daher mit einem Vorlauf von mehreren Monaten zu rechnen.

Kurze Befragungen mittels Audio Response Systemen (z. B. Pingo oder Mentimeter) während Lehrveranstaltungen sind jederzeit möglich.